# **■** NetApp

### **AIX and PowerVM/VIOS**

SAN hosts and cloud clients

NetApp March 29, 2024

This PDF was generated from https://docs.netapp.com/us-en/ontap-sanhost/hu\_aix\_72.html on March 29, 2024. Always check docs.netapp.com for the latest.

## **Table of Contents**

| AIX and PowerVM/VIOS                                 | <br>1 |
|------------------------------------------------------|-------|
| Use IBM AIX 7.2 and/or PowerVM (VIOS 3.1) with ONTAP | <br>1 |
| Use IBM AIX 7.1 with ONTAP                           | <br>6 |

### AIX and PowerVM/VIOS

### Use IBM AIX 7.2 and/or PowerVM (VIOS 3.1) with ONTAP

You can use the ONTAP SAN host configuration settings to configure IBM AIX 7.2 and/or PowerVM (VIOS 3.1) with ONTAP as the target.

### Install the AIX/VIOS host utilities

You must install the AIX Host Utilities Kit while using AIX MPIO with NetApp ONTAP storage.

You can download the compressed file containing the Host Utilities software packages from the NetApp Support Site. After you have the file, you must decompress it to get the two software packages you need to install the host utilities.

NetApp AIX Host Utilities 6.1 is the latest release. This release addresses the memory leak issue that was reported in the previous releases. Refer to release notes section for additional information.

#### **Steps**

- 1. Login to your host.
  - On an AIX host, log in as root.
  - On a PowerVM host, log in as padmin, and then enter the oem\_setup\_env command to become
    root.
- 2. Download a copy of the compressed file containing the Host Utilities from NetApp Support Site to a directory on your host.
- 3. Go to the directory containing the download.
- 4. Uncompress the file and extract the SAN Toolkit software package.

```
tar -xvf ntap aix host utilities 6.1.tar.gz
```

The following directory is created when you decompress the file: ntap\_aix\_host\_utilities\_6.1. This directory will have one of the following subdirectories: MPIO, NON\_MPIO, or SAN\_Tool\_Kit.

5. Install the AIX MPIO:

```
installp -aXYd /var/tmp/ntap_aix_host_utilities_6.1/MPIO
NetApp.MPIO_Host_Utilities_Kit
```

Install the SAN Toolkit:

```
installp -aXYd /var/tmp/ntap_aix_host_utilities_6.1/SAN_Tool_Kit
NetApp.SAN toolkit
```

7. Reboot the host.

### **SAN** toolkit

The tool kit is installed automatically when you install the NetApp Host Utilities package. This kit provides the sanlun utility, which helps you manage LUNs and HBAs. The sanlun command returns information about the LUNs mapped to your host, multipathing, and information necessary to create initiator groups.

#### Example

In the following example, the sanlun lun show command returns LUN information.

| controller(7mode  | controller(7mode)/ |          |         | lun      |      |
|-------------------|--------------------|----------|---------|----------|------|
| vserver(Cmode)    | lun-pathname       | filename | adapter | protocol | size |
| mode<br>          |                    |          |         |          |      |
|                   |                    |          |         |          |      |
| data_vserver<br>C | /vol/vol1/lun1     | hdisk0   | fcs0    | FCP      | 60g  |
| data_vserver      | /vol/vol2/lun2     | hdisk0   | fcs0    | FCP      | 20g  |
| data_vserver      | /vol/vol3/lun3     | hdisk11  | fcs0    | FCP      | 20g  |
| data_vserver      | /vol/vol4/lun4     | hdisk14  | fcs0    | FCP      | 20g  |

### **SAN** booting

### What you'll need

If you decide to use SAN booting, it must be supported by your configuration. You can use the NetApp Interoperability Matrix Tool to verify that your OS, HBA, HBA firmware and the HBA boot BIOS, and ONTAP version are supported.

SAN booting is the process of setting up a SAN-attached disk (a LUN) as a boot device for an AIX/PowerVM host. You can set up a SAN boot LUN to work in an AIX MPIO environment that is running the AIX Host Utilities with either the FC or FCoE protocol. The method you use for creating a SAN boot LUN and installing a new OS image on it in an AIX MPIO environment can vary, depending on which protocol you are using.

### Multipathing

Multipathing allows you to configure multiple network paths between the host and storage system. If one path fails, traffic continues on the remaining paths. The AIX and PowerVM environments of the Host Utilities use AIX's native multipathing solution (MPIO).

For AIX, Path Control Module (PCM) is responsible for controlling multiple paths. PCM is a storage vendor supplied code that handles path management. This gets installed and enabled as part of the Host Utilities installation.

#### Non-ASA configurations

For non-ASA configurations, there should be two groups of paths with different priorities. The paths with the higher priorities are Active/Optimized, meaning they are serviced by the controller where the aggregate is located. The paths with the lower priorities are active but are non-optimized because they are served from a different controller. The non-optimized paths are only used when no optimized paths are available.

#### **Example**

The following example displays the correct output for an ONTAP LUN with two Active/Optimized paths and two Active/Non-Optimized paths:

```
# sanlun lun show -p |grep -p hdisk78
                 ONTAP Path:
vs aix clus:/vol/chataix 205p2 vol en 1 7/jfs 205p2 lun en
                       LUN: 37
                   LUN Size: 15q
                Host Device: hdisk78
                      Mode: C
          Multipath Provider: AIX Native
       Multipathing Algorithm: round robin
----- ----- -----
      vserver
                AIX
                                        AIX MPIO
host
             MPIO host vserver
path path
                                            path
                                       priority
state type
               path adapter LIF
     secondary path0 fcs0 fc aix 1
up
                                            1
     primary path1 fcs0 fc_aix_2
primary path2 fcs1 fc_aix_3
up
                                            1
                                            1
up
       secondary path3 fcs1 fc aix 4
                                            1
up
```

### **All SAN Array configurations**

In All SAN Array (ASA) configurations, all paths to a given LUN are active and optimized. This improves performance by serving I/O operations through all paths at the same time.

#### **Example**

The following example displays the correct output for an ONTAP LUN:

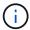

All SAN Arrays (ASA) configurations are supported beginning in ONTAP 9.8 for AIX Hosts.

```
# sanlun lun show -p |grep -p hdisk78
                 ONTAP Path:
vs aix clus:/vol/chataix 205p2 vol en 1 7/jfs 205p2 lun en
                       LUN: 37
                   LUN Size: 15g
                Host Device: hdisk78
                      Mode: C
          Multipath Provider: AIX Native
      Multipathing Algorithm: round robin
host vserver AIX
                                   AIX MPIO
path path MPIO host vserver path
state type path adapter LIF priority
_____ ______
  primary path0 fcs0 fc_aix_1
up
     primary path1 fcs0
                          fc aix 2
up
    primary path2 fcs1 fc_aix_3
primary path3 fcs1 fc_aix_4
                                     1
up
                                     1
up
```

### **Recommended Settings**

Following are some recommended parameter settings for ONTAP LUNs. The critical parameters for ONTAP LUNs are set automatically after installing the NetApp Host Utilities Kit.

| Parameter         | Environment     | Value for AIX                 | Note                   |
|-------------------|-----------------|-------------------------------|------------------------|
| algorithm         | MPIO            | round_robin                   | Set by Host Utilities  |
| hcheck_cmd        | MPIO            | inquiry                       | Set by Host Utilities  |
| hcheck_interval   | MPIO            | 30                            | Set by Host Utilities  |
| hcheck_mode       | MPIO            | nonactive                     | Set by Host Utilities  |
| lun_reset_spt     | MPIO / non-MPIO | yes                           | Set by Host Utilities  |
| max_transfer      | MPIO / non-MPIO | FC LUNs: 0x100000 bytes       | Set by Host Utilities  |
| qfull_dly         | MPIO / non-MPIO | 2-second delay                | Set by Host Utilities  |
| queue_depth       | MPIO / non-MPIO | 64                            | Set by Host Utilities  |
| reserve_policy    | MPIO / non-MPIO | no_reserve                    | Set by Host Utilities  |
| rw_timeout (disk) | MPIO / non-MPIO | 30 seconds                    | Uses OS Default values |
| dyntrk            | MPIO / non-MPIO | Yes                           | Uses OS Default values |
| fc_err_recov      | MPIO / non-MPIO | Fast_fail                     | Uses OS Default values |
| q_type            | MPIO / non-MPIO | simple                        | Uses OS Default values |
| num_cmd_elems     | MPIO / non-MPIO | 1024 for AIX<br>3072 for VIOS | FC EN1B, FC EN1C       |

| Parameter     | Environment     | Value for AIX | Note    |
|---------------|-----------------|---------------|---------|
| num_cmd_elems | MPIO / non-MPIO | 1024 for AIX  | FC EN0G |

### **Recommended settings for MetroCluster**

By default, the AIX operating system enforces a shorter I/O timeout when no paths to a LUN are available. This might occur in configurations including single-switch SAN fabric and MetroCluster configurations that experience unplanned failovers. For additional information and recommended changes to default settings, refer to NetApp KB1001318

### **AIX support with SM-BC**

Beginning with ONTAP 9.11.1, AIX is supported with SM-BC. With an AIX configuration, the primary cluster is the "active" cluster.

In an AIX configuration, failovers are disruptive. With each failover, you will need to perform a re-scan on the host for I/O operations to resume.

To configure AIX for SM-BC, refer to the Knowledge Base article How to configure an AIX host for SnapMirror Business Continuity (SM-BC).

### **Known issues**

The IBM AIX 7.2 and/or PowerVM (VIOS 3.1) with ONTAP release has the following known issues:

| NetApp Bug ID | Title                                                                                                  | Description               | Partner ID |
|---------------|----------------------------------------------------------------------------------------------------|---------------------------|------------|
| 1416221       | AIX 7200-05-01 encountered I/O disruption on virtual iSCSI disks(VIOS 3.1.1.x) during storage failover | operations on AIX 7.2 TL5 | NA         |

| NetApp Bug ID | Title                                                                                                | Description                                                                                                    | Partner ID |
|---------------|----------------------------------------------------------------------------------------------------|----------------------------------------------------------------------------------------------------|------------|
| 1414700       | AIX 7.2 TL04 encountered I/O disruption on virtual iSCSI disks(VIOS 3.1.1.x) during storage failover | I/O disruption can happen during storage failover operations on AIX 7.2 TL4 hosts on the virtual iSCSI disks mapped through the VIOS 3.1.1.x. By default, the rw_timeout value of vSCSI adapter on VIOC is 45 seconds. If an I/O delay of more than 45 seconds happens during a storage failover, I/O failure might occur. To avoid this situation, refer to the workaround mentioned in the BURT. | NA         |
| 1307653       | Seeing I/O issues on<br>VIOS 3.1.1.10 during SFO<br>faults and straight I/O                          | On VIOS 3.1.1 IO failures may be seen on NPIV client disk which are backed by 16/32Gb FC adapters. Also, a vfchost driver may get into a state where it stops processing I/O requests from the client. Applying IBM APAR IJ23222 will fix the issue.                                                                                                    | NA         |

### **Use IBM AIX 7.1 with ONTAP**

You can use the ONTAP SAN host configuration settings to configure IBM AIX 7.1 with ONTAP as the target.

### **Install the AIX Host Utilities**

You must install the AIX Host Utilities Kit while using AIX MPIO with NetApp ONTAP storage.

You can download the compressed file containing the Host Utilities software packages from the NetApp Support Site. After you have the file, you must extract it to get the two software packages you need to install the Host Utilities.

### **Steps**

- 1. Login to your host.
  - On an AIX host, log in as root.
- 2. Download a copy of the compressed file containing the Host Utilities from NetApp Support Site to a directory on your host.
- 3. Go to the directory containing the download.

4. Decompress the file and extract the SAN Toolkit software package.

```
tar -xvf ntap_aix_host_utilities_6.1.tar.tgz
```

The following directory is created when you decompress the file: ntap\_aix\_host\_utilities\_6.1. This directory will have one of the following subdirectories: MPIO, NON\_MPIO, or SAN\_Tool\_Kit.

5. Install the AIX MPIO:

```
installp -aXYd /var/tmp/ntap_aix_host_utilities_6.1/MPIO
NetApp.MPIO Host Utilities Kit
```

6. Install the SAN Toolkit:

```
installp -aXYd /var/tmp/ntap_aix_host_utilities_6.1/SAN_Tool_Kit
NetApp.SAN toolkit
```

7. Reboot the host.

### **SAN Toolkit**

The tool kit is installed automatically when you install the NetApp Host Utilities package. This kit provides the sanlun utility, which helps you manage LUNs and HBAs. The sanlun command returns information about the LUNs mapped to your host, multipathing, and information necessary to create initiator groups.

### Example

In the following example, the sanlun lun show command returns LUN information.

|                  |                    |          | _       | _        |      |
|------------------|--------------------|----------|---------|----------|------|
| controller(7mode | 2)/                | device   | host    | lun      |      |
| vserver(Cmode)   | lun-pathname       | filename | adapter | protocol | size |
| mode             |                    |          |         |          |      |
|                  |                    |          |         |          |      |
|                  |                    |          |         |          |      |
| data_vserver     | /vol/vol1/lun1     | hdisk0   | fcs0    | FCP      | 60g  |
| C                |                    |          |         |          |      |
| data vserver     | /vol/vol2/lun2     | hdisk0   | fcs0    | FCP      | 20g  |
| _<br>C           |                    |          |         |          | -    |
| data vserver     | /vol/vol3/lun3     | hdisk11  | fcs0    | FCP      | 20g  |
|                  | , - ,,             |          |         |          | - 5  |
| data vserver     | /vol/vol4/lun4     | hdisk14  | fcs0    | FCP      | 20g  |
|                  | , voi, voi 1, iani | HOLDHII  | 1000    | 101      | 209  |

### **SAN Booting**

### What you'll need

If you decide to use SAN booting, it must be supported by your configuration. You can use the NetApp Interoperability Matrix Tool to verify that your OS, HBA, HBA firmware and the HBA boot BIOS, and ONTAP version are supported.

SAN booting is the process of setting up a SAN-attached disk (a LUN) as a boot device for an AIX host. You can set up a SAN boot LUN to work in an AIX MPIO environment that is running the AIX Host Utilities with either the FC or FCoE protocol. The method you use for creating a SAN boot LUN and installing a new OS image on it in an AIX MPIO environment can vary, depending on which protocol you are using.

### Multipathing

Multipathing allows you to configure multiple network paths between the host and storage system. If one path fails, traffic continues on the remaining paths. The AIX environment of the Host Utilities use the AIX native multipathing solution, MPIO.

For AIX, Path Control Module (PCM) is responsible for controlling multiple paths. PCM is a storage vendorsupplied code that handles path management. This gets installed and enabled as part of the Host Utilities installation.

### **Non-ASA** configurations

For non-ASA configurations, there should be two groups of paths with different priorities. The paths with the higher priorities are Active/Optimized, meaning they are serviced by the controller where the aggregate is located. The paths with the lower priorities are active but are non-optimized because they are served from a different controller. The non-optimized paths are only used when no optimized paths are available.

### **Example**

The following example displays the correct output for an ONTAP LUN with two Active/Optimized paths and two Active/Non-Optimized paths:

```
# sanlun lun show -p |grep -p hdisk78
               ONTAP Path:
vs aix clus:/vol/chataix 205p2 vol en 1 7/jfs 205p2 lun en
                     LUN: 37
                 LUN Size: 15g
               Host Device: hdisk78
                     Mode: C
          Multipath Provider: AIX Native
      Multipathing Algorithm: round robin
_____ _____
host vserver AIX
                                     AIX MPIO
path path MPIO host vserver path state type path adapter LIF priority
    secondary path0 fcs0 fc_aix_1
up
     primary path1 fcs0 fc_aix_2
                                        1
up
up primary path2 fcs1 fc_aix_3 1
     secondary path3 fcs1 fc aix 4
                                        1
up
```

#### **All SAN Array configurations**

In All SAN Array (ASA) configurations, all paths to a given LUN are active and optimized. This improves performance by serving I/O operations through all paths at the same time.

#### **Example**

The following example displays the correct output for an ONTAP LUN:

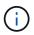

All SAN Arrays (ASA) configurations are supported beginning in ONTAP 9.8 for AIX Hosts.

```
# sanlun lun show -p |grep -p hdisk78
                ONTAP Path:
vs aix clus:/vol/chataix 205p2 vol en 1 7/jfs 205p2 lun en
                      LUN: 37
                  LUN Size: 15q
               Host Device: hdisk78
                     Mode: C
         Multipath Provider: AIX Native
      Multipathing Algorithm: round robin
----- ----- -----
                                 AIX MPIO
host vserver AIX
path path MPIO host vserver
                                  path
state type path adapter LIF priority
_____ ______
  primary path0 fcs0 fc_aix_1
up
    primary path1 fcs0
                        fc aix 2
                                   1
up
    primary path2 fcs1 fc_aix_3
primary path3 fcs1 fc_aix_4
                                   1
up
                                   1
up
```

### **Recommended Settings**

Following are some recommended parameter settings for ONTAP LUNs. The critical parameters for ONTAP LUNs are set automatically after installing the NetApp Host Utilities Kit.

| Parameter         | Environment     | Value for AIX           | Note                   |
|-------------------|-----------------|-------------------------|------------------------|
| algorithm         | MPIO            | round_robin             | Set by Host Utilities  |
| hcheck_cmd        | MPIO            | inquiry                 | Set by Host Utilities  |
| hcheck_interval   | MPIO            | 30                      | Set by Host Utilities  |
| hcheck_mode       | MPIO            | nonactive               | Set by Host Utilities  |
| lun_reset_spt     | MPIO / non-MPIO | yes                     | Set by Host Utilities  |
| max_transfer      | MPIO / non-MPIO | FC LUNs: 0x100000 bytes | Set by Host Utilities  |
| qfull_dly         | MPIO / non-MPIO | 2-second delay          | Set by Host Utilities  |
| queue_depth       | MPIO / non-MPIO | 64                      | Set by Host Utilities  |
| reserve_policy    | MPIO / non-MPIO | no_reserve              | Set by Host Utilities  |
| re_timeout (disk) | MPIO / non-MPIO | 30 seconds              | Uses OS Default values |
| dyntrk            | MPIO / non-MPIO | Yes                     | Uses OS Default values |

| Parameter     | Environment     | Value for AIX                                        | Note                   |
|---------------|-----------------|------------------------------------------------------|------------------------|
| fc_err_recov  | MPIO / non-MPIO | Fast_fail                                            | Uses OS Default values |
| q_type        | MPIO / non-MPIO | simple                                               | Uses OS Default values |
| num_cmd_elems | MPIO / non-MPIO | 1024 for AIX                                         | FC EN1B, FC EN1C       |
| num_cmd_elems | MPIO / non-MPIO | 500 for AIX<br>(standalone/physical)<br>200 for VIOC | FC EN0G                |

### **Recommended Settings for MetroCluster**

By default, the AIX operating system enforces a shorter I/O timeout when no paths to a LUN are available. This might occur in configurations including single-switch SAN fabric and MetroCluster configurations that experience unplanned failovers. For additional information and recommended changes to default settings, refer to NetApp KB1001318

### **AIX support with SM-BC**

Beginning with ONTAP 9.11.1, AIX is supported with SM-BC. With an AIX configuration, the primary cluster is the "active" cluster.

In an AIX configuration, failovers are disruptive. With each failover, you will need to perform a re-scan on the host for I/O operations to resume.

To configure AIX for SM-BC, refer to the Knowledge Base article How to configure an AIX host for SnapMirror Business Continuity (SM-BC).

### **Known issues**

There are no known issues.

### Copyright information

Copyright © 2024 NetApp, Inc. All Rights Reserved. Printed in the U.S. No part of this document covered by copyright may be reproduced in any form or by any means—graphic, electronic, or mechanical, including photocopying, recording, taping, or storage in an electronic retrieval system—without prior written permission of the copyright owner.

Software derived from copyrighted NetApp material is subject to the following license and disclaimer:

THIS SOFTWARE IS PROVIDED BY NETAPP "AS IS" AND WITHOUT ANY EXPRESS OR IMPLIED WARRANTIES, INCLUDING, BUT NOT LIMITED TO, THE IMPLIED WARRANTIES OF MERCHANTABILITY AND FITNESS FOR A PARTICULAR PURPOSE, WHICH ARE HEREBY DISCLAIMED. IN NO EVENT SHALL NETAPP BE LIABLE FOR ANY DIRECT, INDIRECT, INCIDENTAL, SPECIAL, EXEMPLARY, OR CONSEQUENTIAL DAMAGES (INCLUDING, BUT NOT LIMITED TO, PROCUREMENT OF SUBSTITUTE GOODS OR SERVICES; LOSS OF USE, DATA, OR PROFITS; OR BUSINESS INTERRUPTION) HOWEVER CAUSED AND ON ANY THEORY OF LIABILITY, WHETHER IN CONTRACT, STRICT LIABILITY, OR TORT (INCLUDING NEGLIGENCE OR OTHERWISE) ARISING IN ANY WAY OUT OF THE USE OF THIS SOFTWARE, EVEN IF ADVISED OF THE POSSIBILITY OF SUCH DAMAGE.

NetApp reserves the right to change any products described herein at any time, and without notice. NetApp assumes no responsibility or liability arising from the use of products described herein, except as expressly agreed to in writing by NetApp. The use or purchase of this product does not convey a license under any patent rights, trademark rights, or any other intellectual property rights of NetApp.

The product described in this manual may be protected by one or more U.S. patents, foreign patents, or pending applications.

LIMITED RIGHTS LEGEND: Use, duplication, or disclosure by the government is subject to restrictions as set forth in subparagraph (b)(3) of the Rights in Technical Data -Noncommercial Items at DFARS 252.227-7013 (FEB 2014) and FAR 52.227-19 (DEC 2007).

Data contained herein pertains to a commercial product and/or commercial service (as defined in FAR 2.101) and is proprietary to NetApp, Inc. All NetApp technical data and computer software provided under this Agreement is commercial in nature and developed solely at private expense. The U.S. Government has a non-exclusive, non-transferrable, nonsublicensable, worldwide, limited irrevocable license to use the Data only in connection with and in support of the U.S. Government contract under which the Data was delivered. Except as provided herein, the Data may not be used, disclosed, reproduced, modified, performed, or displayed without the prior written approval of NetApp, Inc. United States Government license rights for the Department of Defense are limited to those rights identified in DFARS clause 252.227-7015(b) (FEB 2014).

#### **Trademark information**

NETAPP, the NETAPP logo, and the marks listed at <a href="http://www.netapp.com/TM">http://www.netapp.com/TM</a> are trademarks of NetApp, Inc. Other company and product names may be trademarks of their respective owners.